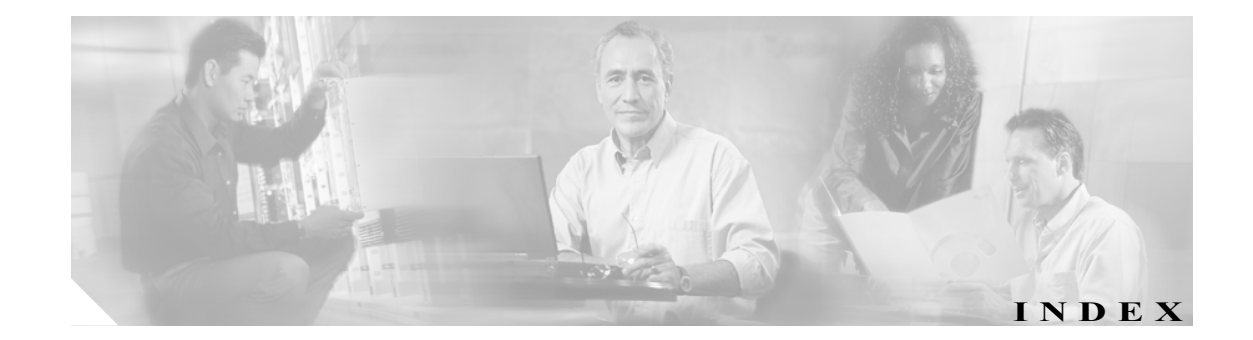

#### B

Bump-In-The-Wire(BITW)トポロジー 1

### C

Collection Manager のインストール 2-8 Collection Manager (CM) 1 Cutoff 1

#### I

Inline 接続モード 1 install-dc.sh スクリプト 2-8 installsyb.sh スクリプト 2-8

### P

PQI(Service Control Application Installation)ファイル 1

### R

Raw Data Record (RDR) 1 Receive-only 接続モード 1

#### S

SCAS BB Console 2 SCAS BB Console の起動 3-5 SCAS BB PQI ファイルのインストール 3-3 SCAS BB アプリケーションのインストール 3-3 SCAS BB コマンドライン ユーティリティのインストー  $\nu$  3-5 SCAS BB コンポーネント 1-3 SCAS BB のインストール 3-1 SCAS BB の概要 1-1

SCAS BB フロントエンドのインストール 3-4 SCAS Reporter のインストール 3-4 SCAS Reporter へのアクセス 3-9 SCAS Subscriber Manager GUI へのアクセス 3-7 SCE 1000 トポロジー 2-2 SCE 1000 トポロジー関連パラメータ 2-3 SCE 2000 トポロジー 2-3 SCE 2000 トポロジー関連パラメータ 2-4 SCE トポロジー 2-2 SCE プラットフォーム 2-2, 2 設置 2-5 SCE プラットフォームの設置 2-5 Service Control Application 2 Service Control Application Suite for Broadband(SCAS BB) Reporter のインストール 3-4 SM へのインストール 3-3 インストール 3-1 smartSUB Manager のインストール 2-6 smartSUB Manager への SCAS BB のインストール(任意) 3-3 smartSUB Manager (SM) 2 SML Loadable Image (SLI) ファイル 2

### T

TAC Web サイト ix TAC プライオリティの定義 x TAC レベル情報の参照 ix

#### か

外部スイッチ トポロジー 2 外部スプリッタ トポロジー 2 関連資料 viii

# こ

コンポーネント インストール 2-1

## し

システム コンポーネント 1-2 システム要件 3-4

## そ

ソフトウェア インストレーション 3-4

## た

対象読者 vii 他のシステム コンポーネントのインストール 2-1

## て

テクニカル サポート ix

### は

バイパス モジュール 2 はじめに vii 始める前に 3-2

## ひ

表記法 viii

## ふ

フロントエンドの起動およびログオン 3-5

### ま

マニュアルの内容 vii

### も

目的 vii

 $\overline{\mathbf{I}}$